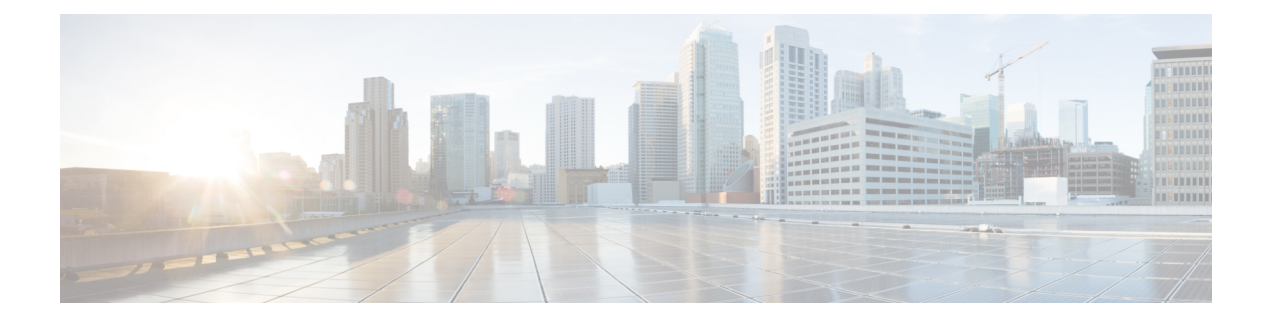

# **Getting Started with the Secure Firewall Migration Tool**

- About the Secure Firewall [Migration](#page-0-0) Tool, on page 1
- What's New in the Secure Firewall [Migration](#page-3-0) Tool, on page 4
- Licensing for the Secure Firewall [Migration](#page-13-0) Tool, on page 14
- Platform [Requirements](#page-13-1) for the Secure Firewall Migration Tool, on page 14
- Requirements and Prerequisites for the ASA [Configuration](#page-13-2) File, on page 14
- [Requirements](#page-14-0) and Prerequisites for Threat Defense Devices, on page 15
- ASA [Configuration](#page-14-1) Support, on page 15
- Guidelines and [Limitations,](#page-19-0) on page 20
- Supported Platforms for [Migration,](#page-23-0) on page 24
- Supported Target [Management](#page-26-0) Center for Migration, on page 27
- Supported Software Versions for [Migration,](#page-27-0) on page 28
- Related [Documentation,](#page-28-0) on page 29

### <span id="page-0-0"></span>**About the Secure Firewall Migration Tool**

This guide contains information on how you can download the Secure Firewall migration tool and complete the migration. In addition, it provides you troubleshooting tips to help you resolve migration issues that you may encounter.

The sample migration procedure (Sample [Migration:](ASA2FTD-with-FP-Migration-Tool_chapter2.pdf#nameddest=unique_4) ASA to Threat defense 2100) included in this book helps to facilitate understanding of the migration process.

The Secure Firewall migration tool converts supported Cisco Secure Firewall ASA configurations to a supported Secure Firewall Threat Defense platform. The Secure Firewall migration tool allows you to automatically migrate the supported ASA features and policiesto threat defense. You must manually migrate all unsupported features.

To know more about the commonly used ASA features and their equivalent threat defense features, see [Cisco](https://www.cisco.com/c/en/us/td/docs/security/secure-firewall/migration/asa-to-threat-defense-feature-mapping/asa-to-threat-defense-feature-mapping.html) Secure Firewall ASA to Threat Defense Feature [Mapping](https://www.cisco.com/c/en/us/td/docs/security/secure-firewall/migration/asa-to-threat-defense-feature-mapping/asa-to-threat-defense-feature-mapping.html) guide.

The Secure Firewall migration tool gathers ASA information, parses it, and finally pushes it to the Secure Firewall Management Center. During the parsing phase, the Secure Firewall migration tool generates a **Pre-Migration Report** that identifies the following:

- Cisco Adaptive Security Appliance (ASA) configuration items that are fully migrated, partially migrated, unsupported for migration, and ignored for migration.
- ASA configuration lines with errors that lists the ASA CLIs which the Secure Firewall migration tool cannot recognize; this blocks the migration.

If there are parsing errors, you can rectify the issues, reupload a new configuration, connect to the destination device, map the ASA interfaces to threat defense interfaces, map security zones and interface groups, and proceed to review and validate your configuration. You can then migrate the configuration to the destination device.

#### **Console**

The console opens when you launch the Secure Firewall migration tool. The console provides detailed information about the progress of each step in the Secure Firewall migration tool. The contents of the console are also written to the Secure Firewall migration tool log file.

The console must stay open while the Secure Firewall migration tool is open and running.

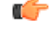

#### **Important**

When you exit the Secure Firewall migration tool by closing the browser on which the web interface is running, the console continues to run in the background. To completely exit the Secure Firewall migration tool, exit the console by pressing the Command key  $+ C$  on the keyboard.

#### **Logs**

The Secure Firewall migration tool creates a log of each migration. The logs include details of what occurs at each step of the migration and can help you determine the cause if a migration fails.

You can find the log files for the Secure Firewall migration tool in the following location: *<migration\_tool\_folder>*\logs

#### **Resources**

The Secure Firewall migration tool saves a copy of the **Pre-Migration Reports**, **Post-Migration Reports**, ASA configs, and logs in the **Resources** folder.

You can find the **Resources** folder in the following location: *<migration\_tool\_folder>\resources*

#### **Unparsed File**

You can find the unparsed file in the following location:

*<migration\_tool\_folder>\resources*

#### **Search in the Secure Firewall Migration Tool**

You can search for items in the tables that are displayed in the Secure Firewall migration tool, such as those on the **Optimize, Review and Validate** page.

To search for an item in any column or row of the table, click the **Search** ( $\rightarrow$ ) above the table and enter the search term in the field. The Secure Firewall migration tool filters the table rows and displays only those that contain the search term.

To search for an item in a single column, enter the search term in the **Search** field that is provided in the column heading. The Secure Firewall migration tool filters the table rows and displays only those that match the search term.

#### **Ports**

The Secure Firewall migration tool supports telemetry when run on one of these 12 ports: ports 8321-8331 and port 8888. By default, Secure Firewall migration tool uses port 8888. To change the port, update port information in the *app\_config* file. After updating, ensure to relaunch the Secure Firewall migration tool for the port change to take effect. You can find the *app\_config* file in the following location: *<migration\_tool\_folder>\app\_config.txt*.

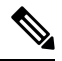

**Note**

We recommend that you use ports  $8321-8331$  and port  $8888$ , as telemetry is only supported on these ports. If you enable Cisco Success Network, you cannot use any other port for the Secure Firewall migration tool.

#### **Cisco Success Network**

Cisco Success Network is a user-enabled cloud service. When you enable Cisco Success Network, a secure connection is established between the Secure Firewall migration tool and the Cisco cloud to stream usage information and statistics. Streaming telemetry provides a mechanism to select data of interest from the Secure Firewall migration tool and to transmit it in a structured format to remote management stations for the following benefits:

- To inform you of available unused features that can improve the effectiveness of the product in your network.
- To inform you of additional technical support services and monitoring that is available for your product.
- To help Cisco improve our products.

The Secure Firewall migration tool establishes and maintains the secure connection and allows you to enroll in the Cisco Success Network. You can turn off this connection at any time by disabling the Cisco Success Network, which disconnects the device from the Cisco Success Network cloud.

# <span id="page-3-0"></span>**What's New in the Secure Firewall Migration Tool**

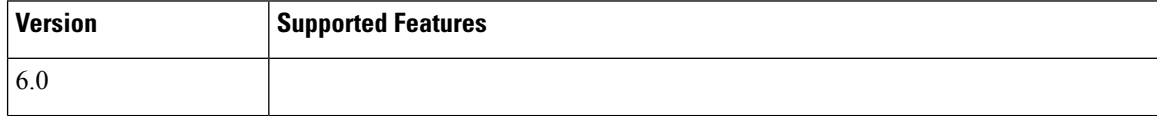

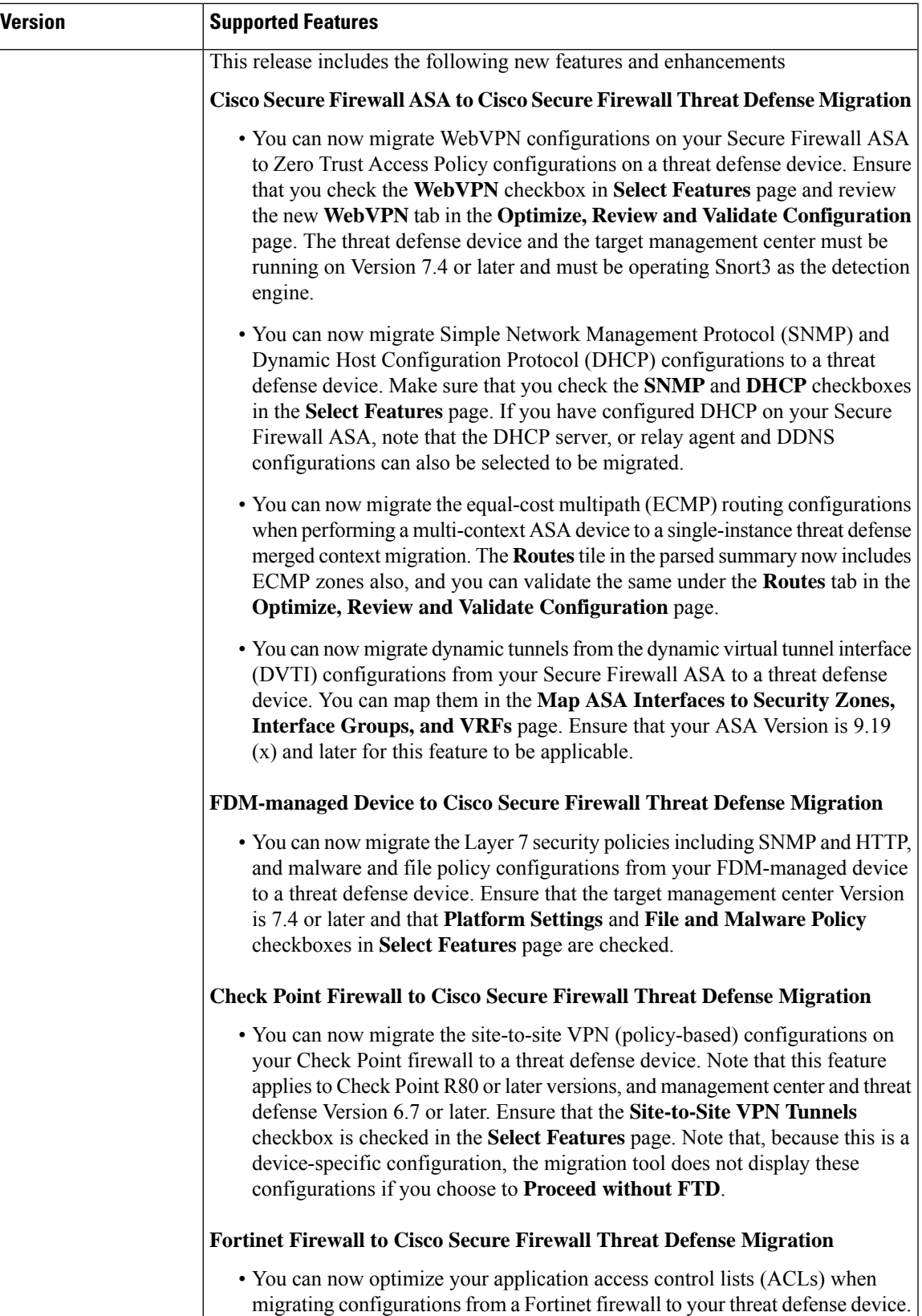

 $\overline{1}$ 

I

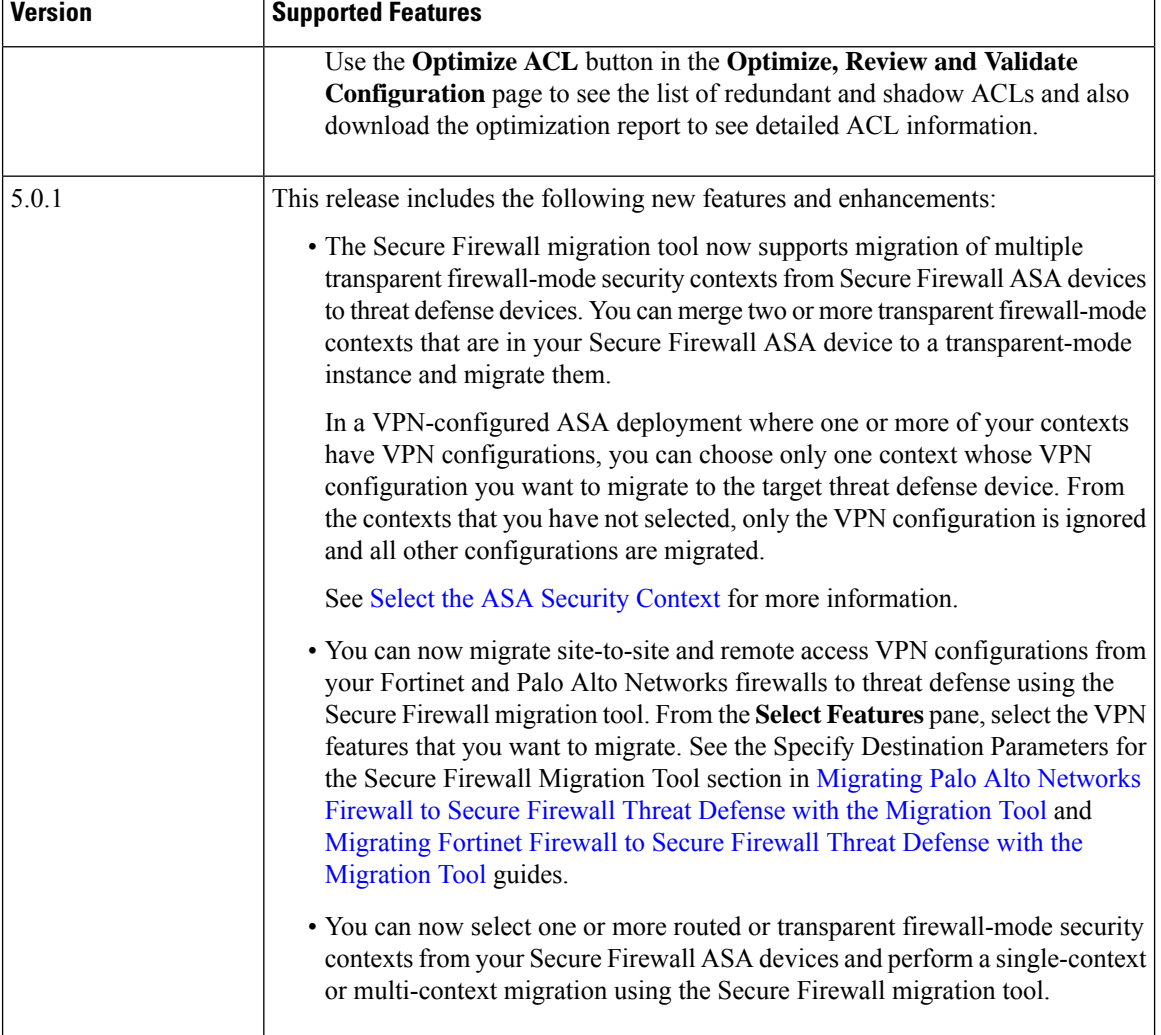

 $\mathbf l$ 

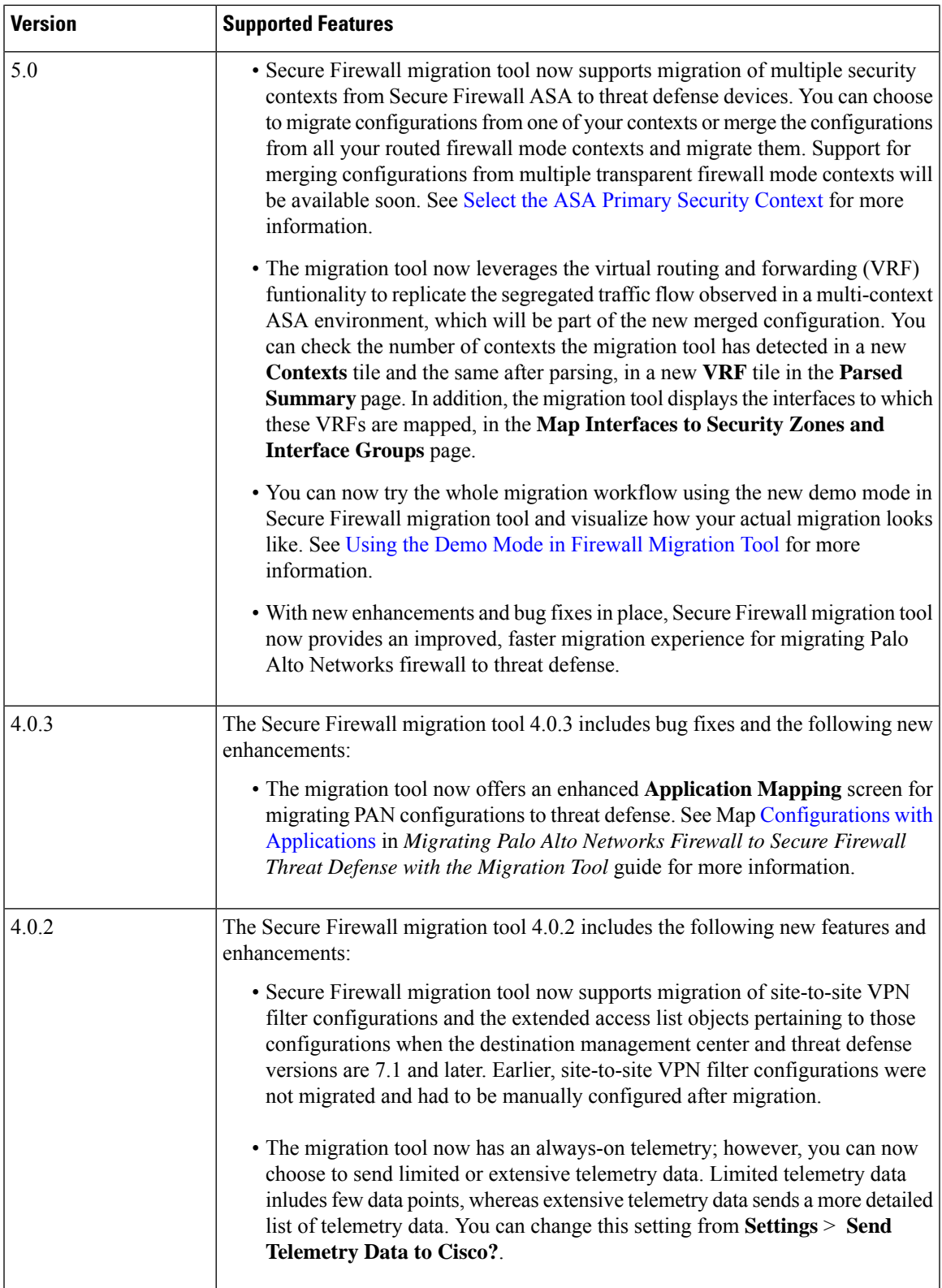

I

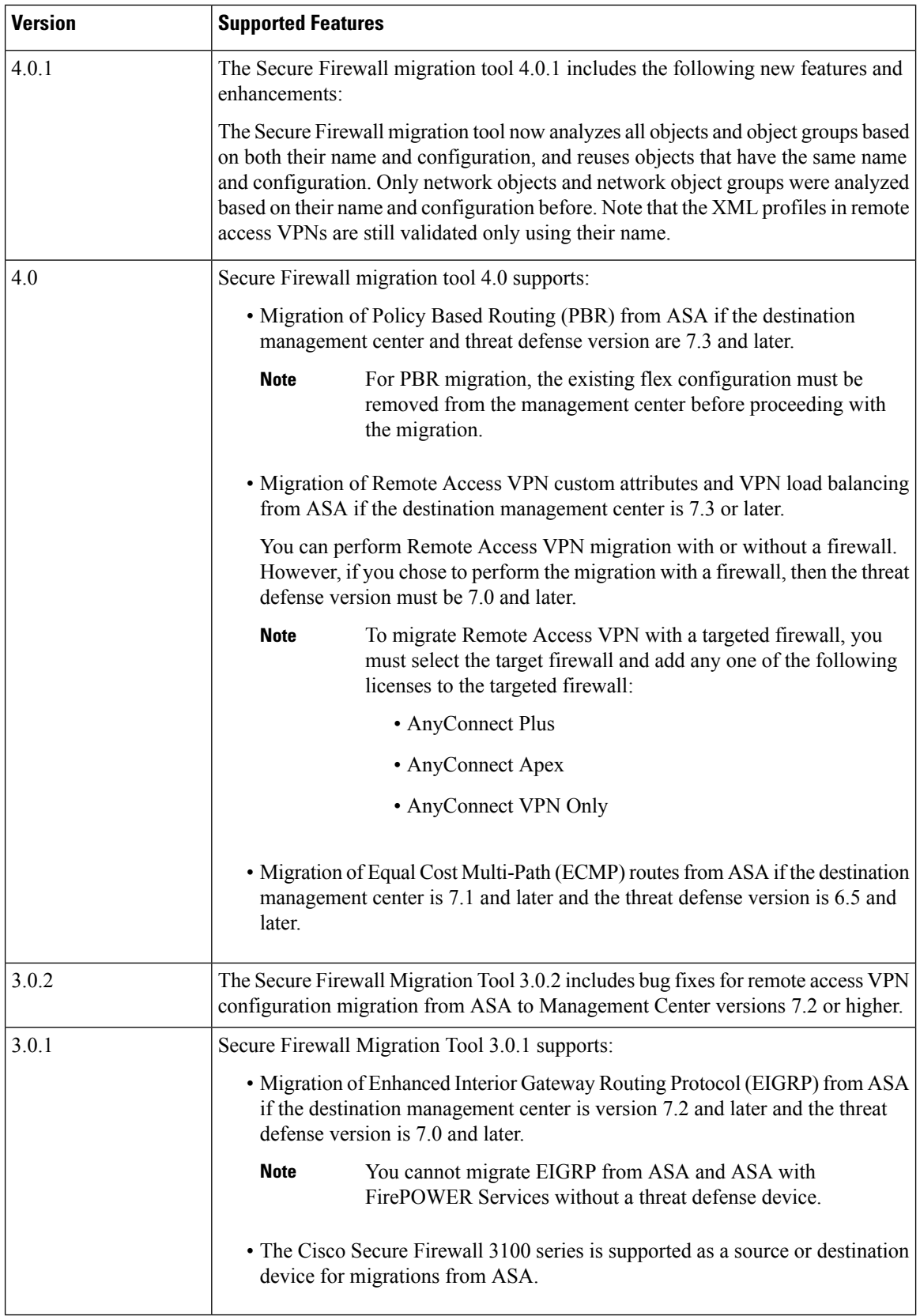

i.

 $\mathbf l$ 

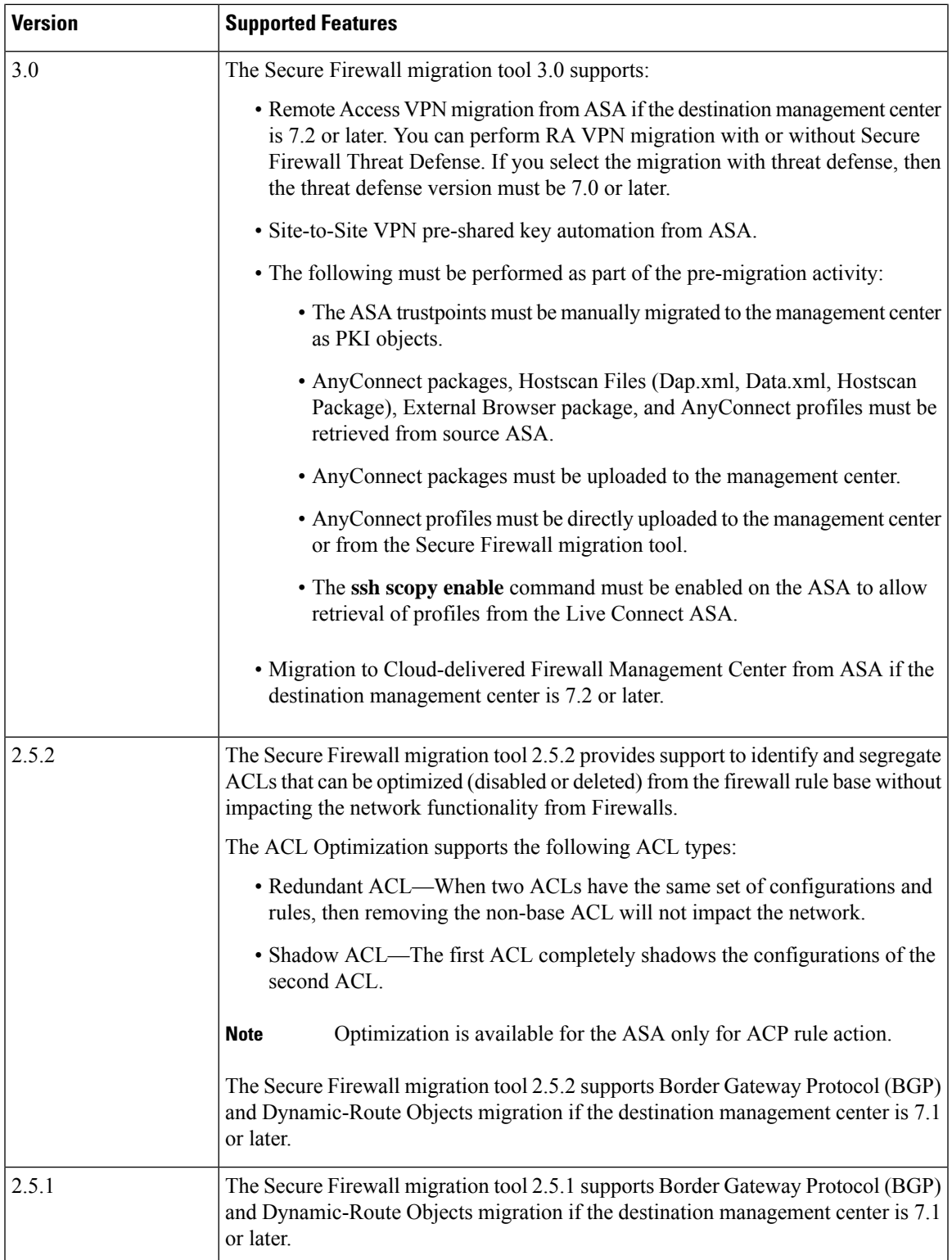

L

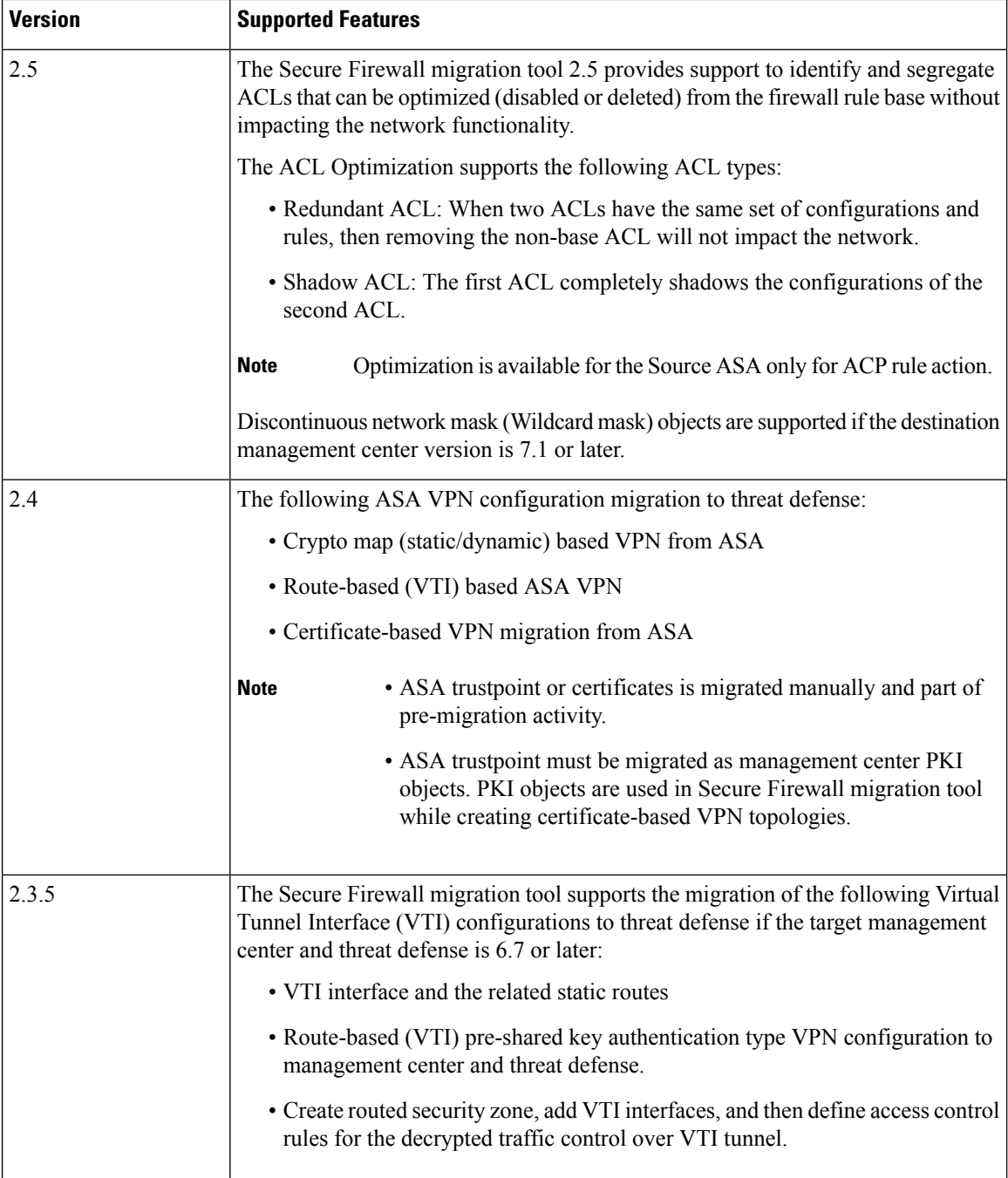

 $\mathbf l$ 

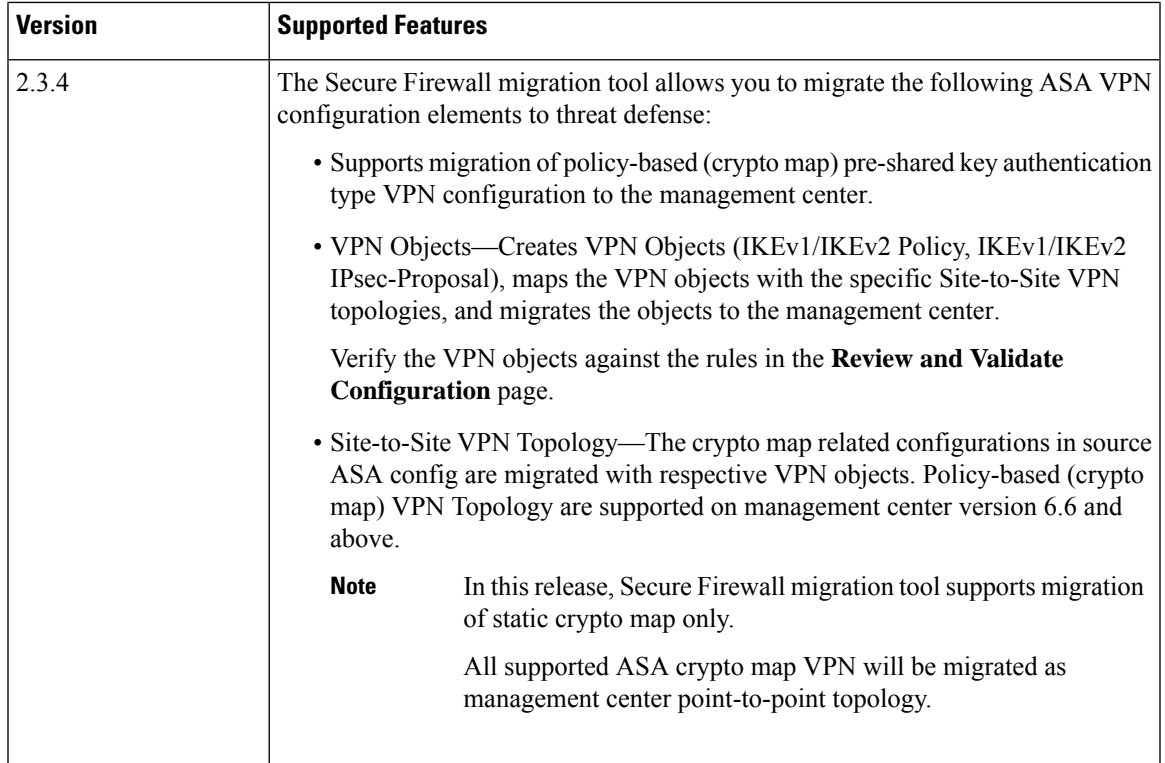

I

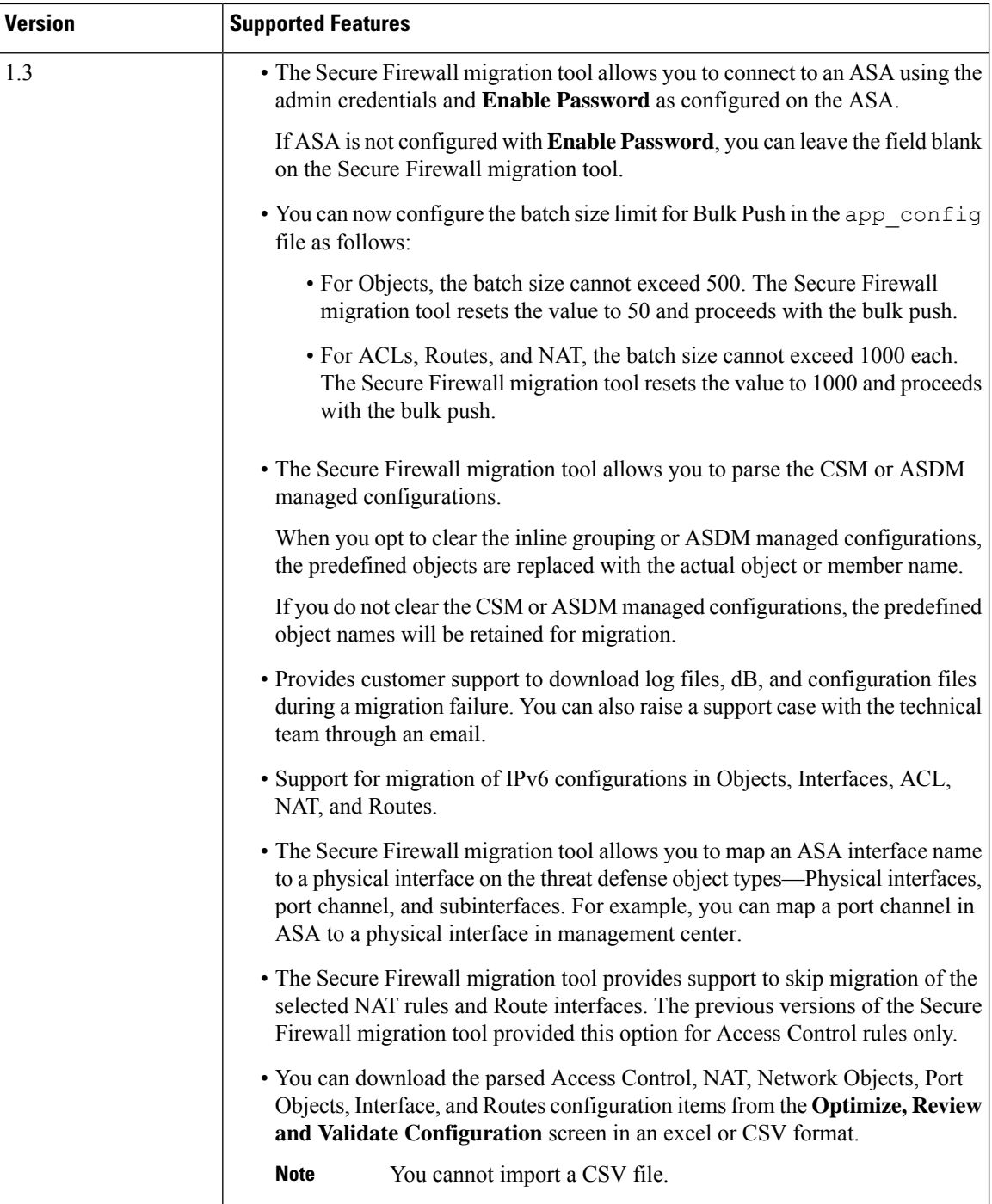

I

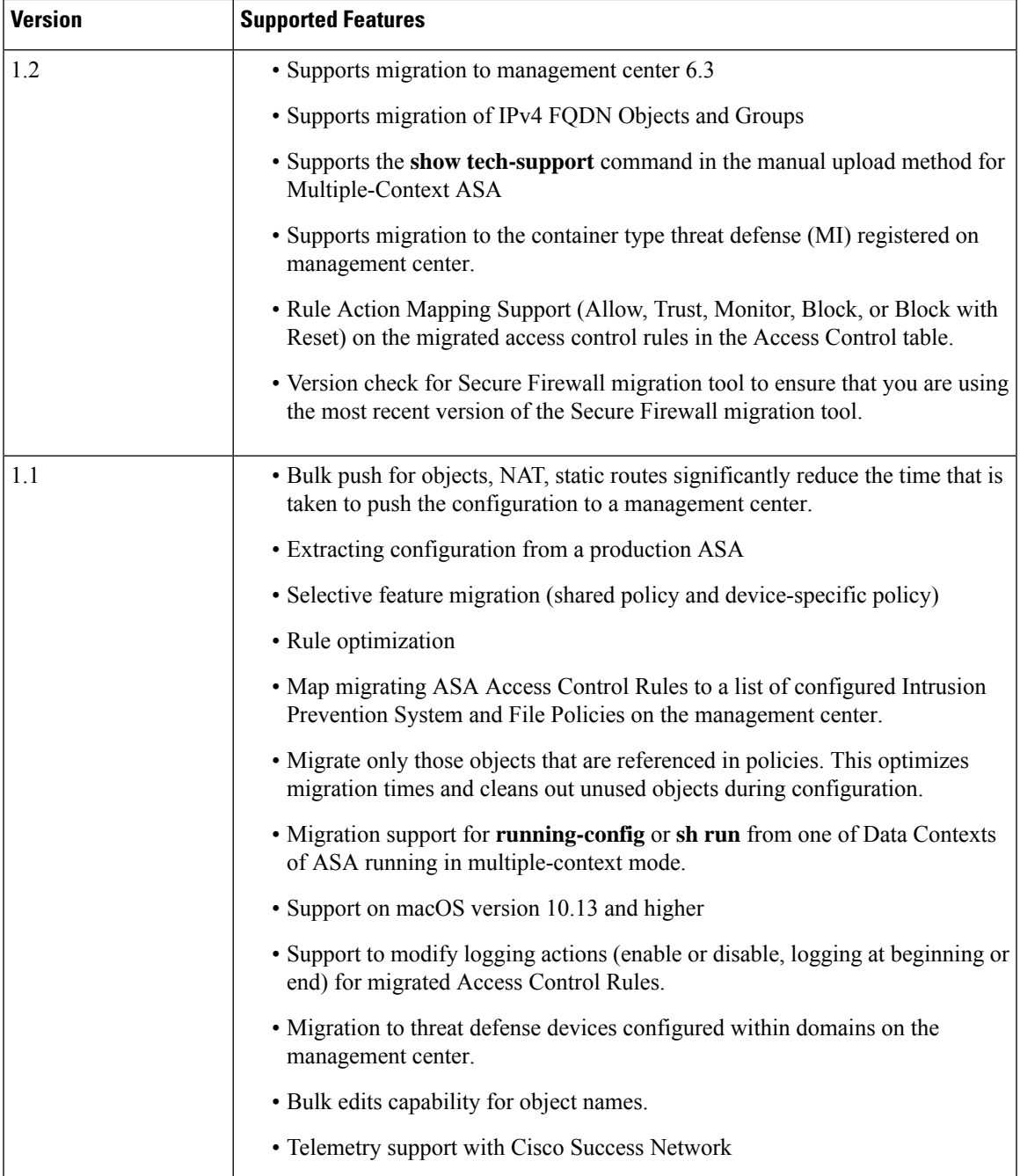

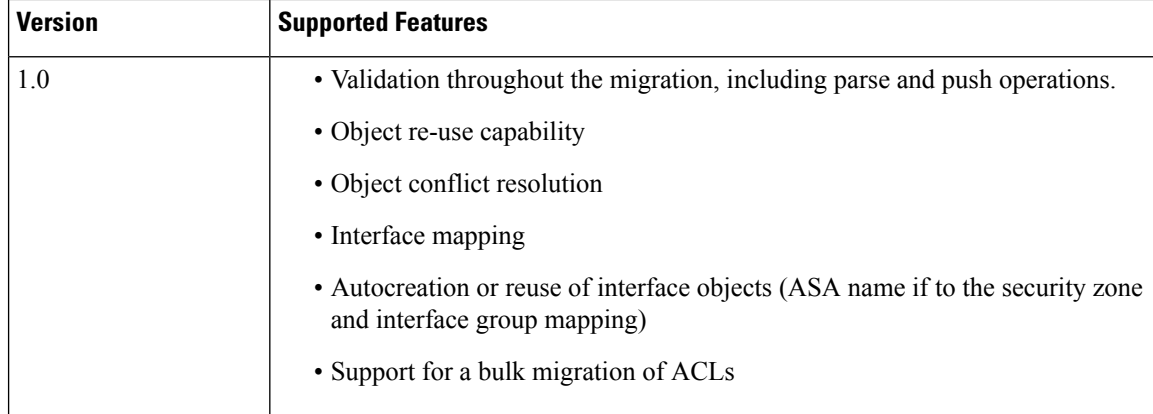

## <span id="page-13-0"></span>**Licensing for the Secure Firewall Migration Tool**

The Secure Firewall migration tool application is free and does not require license. However, the management center must have the required licenses for the related threat defense features to successfully register threat defense devices and deploy policies to it.

### <span id="page-13-1"></span>**Platform Requirements for the Secure Firewall Migration Tool**

The Secure Firewall migration tool has the following infrastructure and platform requirements:

- Runs on a Microsoft Windows 10 64-bit operating system or on a macOS version 10.13 or higher
- Has Google Chrome as the system default browser
- (Windows) Has Sleep settings configured in Power & Sleep to Never put the PC to Sleep, so the system does not go to sleep during a large migration push
- (macOS) Has Energy Saver settings configured so that the computer and the hard disk do not go to sleep during a large migration push

### <span id="page-13-2"></span>**Requirements and Prerequisites for the ASA Configuration File**

You can obtain an ASA configuration file either manually or by connecting to a live ASA from the Secure Firewall migration tool.

The ASA configuration file that you manually import into the Secure Firewall migration tool must meet the following requirements:

- Has a running configuration that is exported from an ASA device in a single mode configuration or specific context of a multiple context mode configuration. See Export the ASA [Configuration](ASA2FTD-with-FP-Migration-Tool_chapter2.pdf#nameddest=unique_9) File.
- Includes the version number.
- Contains only valid ASA CLI configurations.
- Does not contain syntax errors.
- Has a file extension of . cfg or . txt.
- Uses a file encoding of UTF-8.
- Has not been hand coded or manually altered. If you modify the ASA configuration, we recommend that you test the modified configuration file on the ASA device to ensure that it is a valid configuration.
- Does not contain the "--More--" keyword as text.

## <span id="page-14-0"></span>**Requirements and Prerequisites for Threat Defense Devices**

When you migrate to the management center, it may or may not have a target threat defense device added to it. You can migrate shared policies to a management center for future deployment to a threat defense device. To migrate device-specific policies to a threat defense, you must add it to the management center. As you plan to migrate your ASA configuration to threat defense, consider the following requirements and prerequisites:

- The target threat defense device must be registered with the management center.
- The threat defense device can be a standalone device or a container instance. It must **not** be part of a cluster or a high availability configuration.
	- The target native threat defense device must have at least an equal number of used physical data and port channel interfaces (excluding 'management-only' and subinterfaces) as that of the ASA; if not you must add the required type of interface on the target threat defense device. Subinterfaces are created by the Secure Firewall migration tool that are based on physical or port channel mapping.
	- If the target threat defense device is a container instance, at minimum it must have an equal number of used physical interfaces, physical subinterfaces, port channel interfaces, and port channel subinterfaces (excluding 'management-only') as that of the ASA; if not you must add the required type of interface on the target threat defense device.

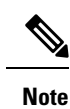

- Subinterfaces are not created by the Secure Firewall migration tool, only interface mapping is allowed.
	- Mapping across different interface types is allowed, for example: physical interface can be mapped to a port channel interface.

## <span id="page-14-1"></span>**ASA Configuration Support**

#### **Supported ASA Configurations**

The Secure Firewall migration tool can fully migrate the following ASA configurations:

- Network objects and groups
- Service objects, except for those service objects configured for a source and destination

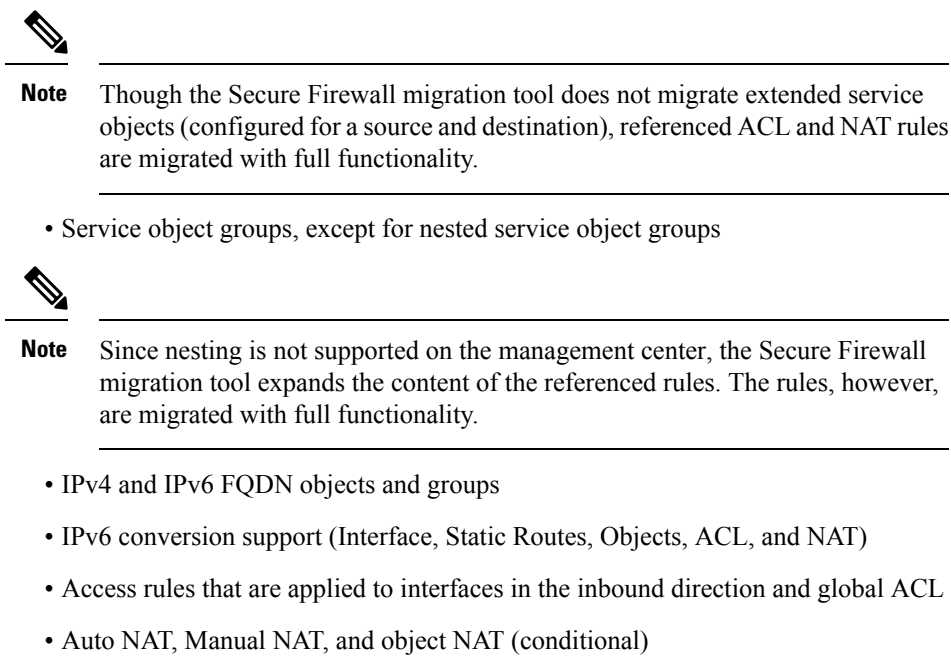

- Static routes, ECMP routes, and PBR
- DHCP configurations including server, relay, and DDNS
- SNMP
- Physical interfaces
- Secondary VLANs on ASA interfaces are not migrated to threat defense.
- Subinterfaces (subinterface ID is always set to the same number as the VLAN ID on migration)
- Port channels
- Virtual tunnel interface (VTI)
- Dynamic VTI and IPv6
- Bridge groups (transparent mode only)
- IP SLA Monitor

The Secure Firewall migration tool creates IP SLA Objects, maps the objects with the specific static routes, and migrates the objects to management center.

IP SLA monitor defines a connectivity policy to a monitored IP address and tracks the availability of a route to the IP address. The static routes are periodically checked for availability by sending ICMP echo requests and waiting for the response. If the echo requests are timed-out, the static routes are removed from the routing table and replaced with a backup route. SLA monitoring jobs start immediately after deployment and continue to run unless, you remove theSLA monitor from the device configuration, that is, they do not age out. The IP SLA monitor objects are used in the Route Tracking field of an IPv4 static route policy. IPv6 routes do not have the option to use SLA monitor through route tracking.

**Note** IP SLA Monitor is not supported for non-threat defense flow.

• Object Group Search

Enabling object group search reduces memory requirements for access control policies that include network objects. We recommend you to enable object group search that enhances optimal memory utilization by access policy on threat defense.

**Note**

- Object Group Search is unavailable for management center or threat defense version earlier than 6.6.
	- Object Group Search will not be supported for non-threat defense flow and will be disabled.
- Time-based objects

When the Secure Firewall migration tool detects time-based objects that are referenced with access-rules, the Secure Firewall migration tool migrates the time-based objects and maps them with respective access-rules. Verify the objects against the rules in the **Review and Validate Configuration** page.

Time-based objects are access-list types that allow network access on the basis of time period. It is useful when you must place restrictions on outbound or inbound traffic on the basis of a particular time of the day or particular days of a week.

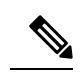

**Note**

- You must manually migrate timezone configuration from source ASA to target FTD.
- Time-based object is not supported for non-threat defense flow and will be disabled.
- Time-based objects are supported on management center version 6.6 and above.

• Site-to-Site VPN Tunnels

- Site-to-Site VPN—When the Secure Firewall migration tool detects crypto map configuration in the source ASA, the Secure Firewall migration tool migrates the crypto map to the management center VPN as point-to-point topology.
- Crypto map (static/dynamic) based VPN from ASA
- Route-based (VTI) ASA VPN
- Certificate-based VPN migration from ASA
- ASA trustpoint or certificates migration to the management center must be performed manually and is part of the pre-migration activity.
- Dynamic-Route Objects, BGP, and EIGRP
	- Policy-List
	- Prefix-List
	- Community List
	- Autonomous System (AS)-Path
- Remote Access VPN
	- SSL and IKEv2 protocol
	- Authentication methods—AAA only, Client Certificate only, SAML, AAA, and Client Certificate
	- AAA—Radius, Local, LDAP, and AD
	- Connection Profiles, Group-Policy, Dynamic Access Policy, LDAP Attribute Map, and Certificate Map
	- Standard and Extended ACL
	- RA VPN Custom Attributes and VPN load balancing
	- As part of pre-migration activity, perform the following:
		- Migrate the ASA trustpoints manually to the management center as PKI objects.
		- Retrieve AnyConnect packages, Hostscan Files (Dap.xml, Data.xml, Hostscan Package), External Browser package, and AnyConnect profiles from the source ASA.
		- Upload all AnyConnect packages to the management center.
		- Upload AnyConnect profiles directly to the management center or from the Secure Firewall migration tool.
		- Enable the **ssh scopy enable** command on the ASA to allow retrieval of profiles from the Live Connect ASA.
- WebVPN
	- Group security policies SSL clientless VPN tunnel protocols
	- Tunnel groups related to group policies that use Security Assertion Markup Language (SAML) as the authentication method
	- Tunnel groups containing HTTPS-based application URLs

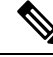

**Note**

If the aforementioned criteria are met, the SAML configurations and application URLs are migrated.

#### **Partially Supported ASA Configurations**

The Secure Firewall migration tool partially supports the following ASA configurations for migration. Some of these configurations include rules with advanced options that are migrated without those options. If the management center supports those advanced options, you can configure them manually after the migration is complete.

- Access control policy rules that are configured with advanced logging settings, such as severity and time-interval.
- Static routes that are configured with the track option.
- Certificate-based VPN migration.
- Dynamic-Route Objects, EIGRP, and BGP
	- Route-Map

#### **Unsupported ASA Configurations**

The Secure Firewall migration tool does not support the following ASA configurations for migration. If these configurations are supported in the management center, you can configure them manually after the migration is complete.

- SGT-based access control policy rules
- SGT-based objects
- User-based access control policy rules
- NAT rules that are configured with the block allocation option
- Tunneling protocol-based access control policy rules

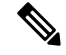

Support with a prefilter on Secure Firewall migration tool and management center 6.5. **Note**

- NAT rules that are configured with SCTP
- NAT rules that are configured with host '0.0.0.0'
- Default route obtained through DHCP or PPPoE with SLA tracking
- SLA monitor schedule
- Transport mode IPsec transform-set
- ASA trustpoint migration into management center
- Transparent firewall mode for BGP
- In an ASA WebVPN to Zero Trust Application (ZTA) policy migration, the following are not supported:
	- Importing WebVPN bookmarks
	- Local, RADIUS, and LDAP authentication methods

### <span id="page-19-0"></span>**Guidelines and Limitations**

During conversion, the Secure Firewall migration tool creates a one-to-one mapping for all supported objects and rules, whether they are used in a rule or policy. The Secure Firewall migration tool provides an optimization feature that allows you to exclude migration of unused objects (objects that are not referenced in any ACLs and NATs).

The Secure Firewall migration tool deals with unsupported objects and rules as follows:

- Unsupported objects and NAT rules are not migrated.
- Unsupported ACL rules are migrated as disabled rules into the management center.
- Outbound ACLs are **unsupported** and will not be migrated to management center. If the source firewall has outbound ACLs, it will be reported in the **ignored** section of the **Pre-Migration Report**.
- All supported ASA crypto map VPN will be migrated as management center point-to-point topology.
- Unsupported or incomplete static crypto map VPN topologies are not migrated.
- In an ASA multicontext to a single instance threat defense migration, the equal-cost multipath (ECMP) routing configurations are migrated to the corresponding virtual routing and forwarding (VRF) configurations:
	- Interfaces in two different security contexts with the same name are renamed by adding an underscore and the context name.
	- Security zones in two different security contexts with the same name are renamed by adding an underscore and the context name.
	- If ECMP routing configurations are present with VPN configurations, they are migrated to the global router (global VRF).

#### **ASA Configuration Limitations**

Migration of your source ASA configuration has the following limitations:

- The Secure Firewall migration tool supports migrating individual security contexts from the ASA as separate threat defense devices.
- The system configuration is not migrated.
- The Secure Firewall migration tool does not support migration of a single ACL policy that is applied to **over** 50 interfaces. Manually migrate ACL policies that are applied to 50 or more interfaces.
- You cannot migrate some ASA configurations, for example, dynamic routing to threat defense. Migrate these configurations manually.
- You cannot migrate ASA devices in routed mode with a bridge virtual interface (BVI), redundant interface, or tunneled interface. However, you can migrate ASA devices in transparent mode with BVI.
- Nested service object-groups or port groups are not supported on the management center. As part of conversion, the Secure Firewall migration tool expands the content of the referenced nested object-group or port group.
- The Secure Firewall migration tool splits the extended service object or groups with source and destination ports that are in one line into different objects across multiple lines. References to such access control rules are converted into management center rules with the exact same meaning.
- If the source ASA configuration has access control rules that do not refer to specific tunneling protocols (like GRE, IP-in-IP and IPv6-in-IP), but these rules match unencrypted tunnel traffic on the ASA, then, on migration to the threat defense, the corresponding rules will not behave in the same way they do on the ASA. We recommend that you create specific tunnel rules for these in the Prefilter policy, on the threat defense.
- Supported ASA crypto map will be migrated as point-to-point topology.
- If an AS-Path object with the same name in management center appears, then the migration stops with the following error message:

"Conflicting AS-Path object name detected in management center, please resolve conflict in management center to proceed further"

- Redistribution from OSPF and Routing Information Protocol (RIP) into EIGRP is not supported.
- For PBR, ASA configuration has route-maps whereas management center does not use route-maps. The Secure Firewall migration tool migrates the configuration inside a route-map applied to an interface.
- For route-maps with multiple sequence numbers, only the first sequence number will be migrated. All other sequence numbers will be ignored and shown in the pre-migration report.

#### **Limitations for RA VPN Migration**

Remote Access VPN migration is supported with the following limitations:

- SSL settings migration is not supported due to API limitations.
- LDAP server is migrated with encryption type as "none".
- DfltGrpPolicy is not migrated asthe policy is applicable for the entire management center. You can make the necessary changes directly on the management center.
- For a radius server, if dynamic authorization is enabled, the AAA server connectivity should be through an interface and not dynamic routing. If ASA configuration is found with AAA server with dynamic authorization enabled without interface, the Secure Firewall migration tool ignores dynamic authorization. You must enable dynamic-authorization manually after selecting an interface on the management center.
- ASA configuration can have an interface while calling address pool under tunnel-group. But the same is not supported on the management center. If there an interface is detected in the ASA configuration it is ignored by the Secure Firewall migration tool and the address pool is migrated without the interface.
- ASA configuration can have keyword **link-selection/subnet-selection** for dhcp-server under tunnel group. But the same is not supported on the management center. If a dhcp server is detected in the ASA configuration with these keywords, it is ignored by the Secure Firewall migration tool and the dhcp-server is pushed without the keywords.
- ASA configuration can have an interface while calling authentication server group, secondary authentication server group, authorization server group under tunnel group. But the same is not supported on the management center. If an interface is detected in the ASA configuration it is ignored by the Secure Firewall migration tool and the commands are pushed without the interface.
- ASA configuration does not map Redirect ACL to a radius server. Thus, there is no way to retrieve it from the Secure Firewall migration tool. If redirect ACL is used in the ASA, it is left empty, and you must add and map it manually on the management center.
- ASA supports value from 0-720 for vpn-addr-assign local reuse delay. But the management center supports value from 0-480. If a value higher than 480 is found in the ASA configuration, it is set to maximum supported value 480 on the management center.
- Configuring IPv4 pool and DHCP useSecondaryUsernameforSession settings to the connection profile is not supported due to API issues.
- Bypass access control sysopt permit-vpn option is not enabled under RA VPN policy. However, if required, you can enable it from the management center.
- AnyConnect client module and profile values can be updated under group policy only when the profiles are uploaded from Secure Firewall migration tool to the management center.
- You need to map the certificates directly on the management center.
- IKEv2 parameters are not migrated by default. You must add them through the management center.

#### **ASA Migration Guidelines**

The migration of the ACL log option follows the best practices for threat defense. The log option for a rule is enabled or disabled based on the source ASA configuration. For rules with an action of **deny**, the Secure Firewall migration tool configures logging at the beginning of the connection. If the action is **permit**, the Secure Firewall migration tool configures logging at the end of the connection.

#### **Object Migration Guidelines**

ASA and threat defense have different configuration guidelines for objects. For example, one or more objects can have the same name in ASA with one object name in lowercase and the other object name in uppercase, but each object must have a unique name, regardless of case, in threat defense. To accommodate such differences, the Secure Firewall migration tool analyzes all ASA objects and handles their migration in one of the following ways:

- Each ASA object has a unique name and configuration—The Secure Firewall migration tool migrates the objects successfully without changes.
- The name of an ASA object includes one or more special characters that are not supported by the management center—The Secure Firewall migration tool renames the special characters in the object name with a "\_" character to meet the Management Center object naming criteria.
- An ASA object has the same name and configuration as an existing object in the management center—The Secure Firewall migration tool reuses the Secure Firewall Management Center object for the Secure Firewall Threat Defense configuration and does not migrate the ASA object.
- An ASA object has the same name but a different configuration than an existing object in Secure Firewall Management Center—The Secure Firewall migration tool reports object conflict and allows you to resolve the conflict by adding a unique suffix to the name of the ASA object for migration purposes.
- Multiple ASA objects have the same name but in different cases—The Secure Firewall migration tool renames such objects to meet the Secure Firewall Threat Defense object naming criteria.

Ú **Important** The Secure Firewall migration tool analyzes both name and configuration of all objects and object groups. However, XML profiles in remote-access VPN configurations are analyzed only using the name. **Note** The Secure Firewall migration tool supports discontiguous network mask (Wildcard mask) objects migration if the destination Firewall Management Center is 7.1 or later. ASA example: object network wildcard2 subnet 2.0.0.2 255.0.0.255

#### **Guidelines and Limitations for ASA WebVPN to ZTA Migration**

Before attempting an ASA WebVPN to ZTA migration, make sureb you read the following points thoroughly:

- The target management center and threat defense device must be running Version 7.4 or later.
- The target threat defense device must be using Snort3 as the detection engine.
- The ASA trustpoint certificates (IdP and pre-authentication) must be manually uploaded to the target management center before migration.
- The application SSL certificates, along with their private keys, must be uploaded to the target management center before migration.
- Local, RADIUS, and LDAP authentication methods are not supported.
- You can assign only one ZTA policy to a threat defense device.

#### **Guidelines and Limitations for Threat Defense Devices**

As you plan to migrate your ASA configuration to threat defense, consider the following guidelines and limitations:

• If there are any existing device-specific configurations on the threat defense such as routes, interfaces, and so on, during the push migration, the Secure Firewall migration tool cleans the device automatically and overwrites from the ASA configuration.

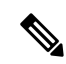

To prevent any undesirable loss of device (target threat defense) configuration data, we recommend you to manually clean the device before migration. **Note**

During migration, the Secure Firewall migration tool resets the interface configuration. If you use these interfaces in policies, the Secure Firewall migration tool cannot reset them and hence the migration fails.

• The Secure Firewall migration tool can create subinterfaces on the native instance of the threat defense device based on the ASA configuration. Manually create interfaces and port channel interfaces on the target threat defense device before starting migration.For example, if your ASA configuration is assigned with the following interfaces and port channels, you must create them on the target threat defense device before the migration:

- Five physical interfaces
- Five port channels
- Two management-only interfaces

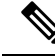

For container instances of threat defense devices, subinterfaces are not created by the Secure Firewall migration tool, only interface mapping is allowed. **Note**

• The Secure Firewall migration tool can create subinterfaces and Bridge-Group Virtual Interfaces (transparent mode) on the native instance of the threat defense device that is based on the ASA configuration. Manually create interfaces and port channel interfaces on the target threat defense device before starting migration. For example, if your ASA configuration is assigned with the following interfaces and port channels, you must create them on the target threat defense device before the migration:

- Five physical interfaces
- Five port channels
- Two management-only interfaces

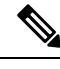

**Note**

For container instances of threat defense devices, subinterfaces are not created by the Secure Firewall migration tool, only interface mapping is allowed.

### <span id="page-23-0"></span>**Supported Platforms for Migration**

The following ASA and threat defense platforms are supported for migration with the Secure Firewall migration tool. For more information about the supported threat defense platforms, see Cisco Secure [Firewall](https://www.cisco.com/c/en/us/td/docs/security/firepower/compatibility/firepower-compatibility.html) [Compatibility](https://www.cisco.com/c/en/us/td/docs/security/firepower/compatibility/firepower-compatibility.html) Guide.

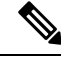

The Secure Firewall migration tool supports migration of standalone ASA devices to a standalone threat defense device only. **Note**

#### **Supported Source ASA Platforms**

You can use the Secure Firewall migration tool to migrate the configuration from the following single or multi-context ASA platforms:

- ASA 5510
- ASA 5520
- ASA 5540
- ASA 5550
- ASA 5580
- ASA 5506
- ASA 5506W-X
- ASA 5506H-X
- ASA 5508-X
- ASA 5512-X
- ASA 5515-X
- ASA 5516-X
- ASA 5525-X
- ASA 5545-X
- ASA 5555-X
- ASA 5585-X with ASA only (the Secure Firewall migration tool does not migrate the configuration from the) ASA FirePOWER module
- Firepower 1000 Series
- Firepower 2100 Series
- Secure Firewall 3100 Series
- Firepower 4100 Series
- Secure Firewall 4200 Series
- Firepower 9300 Series
	- SM-24
	- SM-36
	- SM-40
	- SM-44
	- SM-48
	- SM-56
- ASA Virtual on VMware, deployed using VMware ESXi, VMware vSphere Web Client, or vSphere standalone client

#### **Supported Target Threat Defense Platforms**

You can use the Secure Firewall migration tool to migrate a source ASA configuration to the following standalone or container instance of the threat defense platforms:

- ASA 5506
- ASA 5506W-X
- ASA 5506H-X
- ASA 5508-X
- ASA 5512-X
- ASA 5515-X
- ASA 5516-X
- ASA 5525-X
- ASA 5545-X
- ASA 5555-X
- Firepower 1000 Series
- Firepower 2100 Series
- Secure Firewall 3100 Series
- Firepower 4100 Series
- Secure Firewall 4200 Series
- Firepower 9300 Series that includes:
	- SM-24
	- SM-36
	- SM-40
	- SM-44
	- SM-48
	- SM-56
- Threat Defense on VMware, deployed using VMware ESXi, VMware vSphere Web Client, or vSphere standalone client
- Threat Defense Virtual on Microsoft Azure Cloud or AWS Cloud

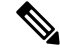

**Note**

• For pre-requisites and pre-staging of threat defense virtual in Azure, see Getting Started with Secure [Firewall](https://www.cisco.com/c/en/us/td/docs/security/firepower/quick_start/azure/ftdv-azure-gsg/ftdv-azure-intro.html) Threat Defense Virtual and Azure.

• For pre-requisites and pre-staging of threat defense virtual in AWS Cloud, see Threat Defense Virtual [Prerequisites](https://www.cisco.com/c/en/us/td/docs/security/firepower/quick_start/aws/ftdv-aws-gsg/ftdv-aws-intro.html#con_7759445).

For each of these environments, once pre-staged as per the requirements, the Secure Firewall migration tool requires network connectivity to connect to the management center in Microsoft Azure or AWS Cloud, and then migrate the configuration to the management center in the Cloud.

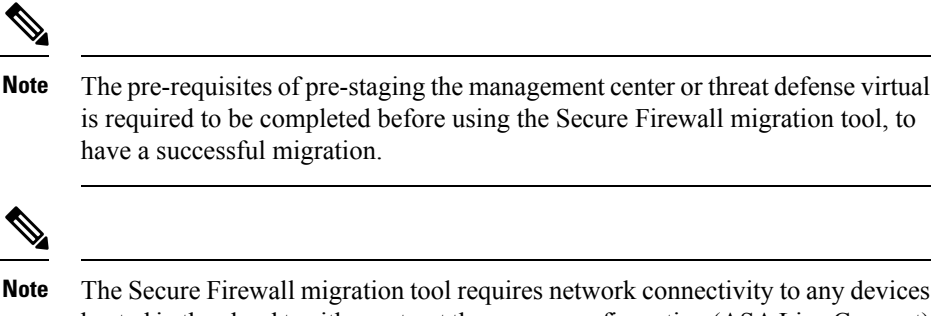

hosted in the cloud to either extract the source configuration (ASA Live Connect) or migrate the manually uploaded configuration to the management center in the cloud. Hence, as a pre-requisite, IP network connectivity is required to be pre-staged before using the Secure Firewall migration tool.

## <span id="page-26-0"></span>**Supported Target Management Center for Migration**

The Secure Firewall migration tool supports migration to threat defense devices managed by the management center and cloud-delivered Firewall Management Center.

#### **Management Center**

The management center is a powerful, web-based, multi-device manager that runs on its own server hardware, or as a virtual device on a hypervisor. You can use both On-Prem and Virtual management center as a target management center for migration.

The management center should meet the following guidelines for migration:

- The Management Center software version that is supported for migration, as described in [Supported](#page-27-0) Software Versions for [Migration,](#page-27-0) on page 28.
- You have obtained and installed smart licenses for threat defense that include all features that you plan to migrate from the ASA interface, as described in the following:
	- The Getting Started section of Cisco Smart [Accounts](https://www.cisco.com/c/en/us/products/software/smart-accounts.html) on Cisco.com.
	- Register the Firewall [Management](https://www.cisco.com/c/en/us/td/docs/security/firepower/623/configuration/guide/fpmc-config-guide-v623/licensing_the_firepower_system.html#task_E14666F0D32E45FE820B52C9D3103B6F) Center with the Cisco Smart Software Manager.
	- [Licensing](https://www.cisco.com/c/en/us/td/docs/security/firepower/623/configuration/guide/fpmc-config-guide-v623/licensing_the_firepower_system.html) the Firewall System
	- You have enabled management center for REST API.

On the management center web interface, navigate to **System** > **Configuration** > **Rest API Preferences** > **Enable Rest API** and check the **Enable Rest API** check box.

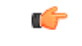

**Important**

You need to have an administrator user role in management center to enable REST API. For more information on management center user roles, see [User](https://www.cisco.com/c/en/us/td/docs/security/secure-firewall/management-center/admin/730/management-center-admin-73/system-users.html#id_63961) [Roles.](https://www.cisco.com/c/en/us/td/docs/security/secure-firewall/management-center/admin/730/management-center-admin-73/system-users.html#id_63961)

#### **Cloud-Delivered Firewall Management Center**

The cloud-delivered Firewall Management Center is a management platform for threat defense devices and is delivered via Cisco Defense Orchestrator. The cloud-delivered Firewall Management Center offers many of the same functions as a management center.

You can access the cloud-delivered Firewall Management Center from CDO. CDO connects to cloud-delivered Firewall Management Center through the Secure Device Connector (SDC). For more information about cloud-delivered Firewall Management Center, see [Managing](https://www.cisco.com/c/en/us/td/docs/security/cdo/cloud-delivered-firewall-management-center-in-cdo/managing-firewall-threat-defense-services-with-cisco-defense-orchestrator.html) Cisco Secure Firewall Threat Defense Devices with [Cloud-Delivered](https://www.cisco.com/c/en/us/td/docs/security/cdo/cloud-delivered-firewall-management-center-in-cdo/managing-firewall-threat-defense-services-with-cisco-defense-orchestrator.html) Firewall Management Center.

The Secure Firewall migration tool supports cloud-delivered Firewall Management Center as a destination management center for migration. To select the cloud-delivered Firewall Management Center as destination management center for migration, you need to add the CDO region and generate the API token from CDO portal.

#### **CDO Regions**

CDO is available in three different regions and the regions can be identified with the URL extension.

#### **Table 1: CDO Regions and URL**

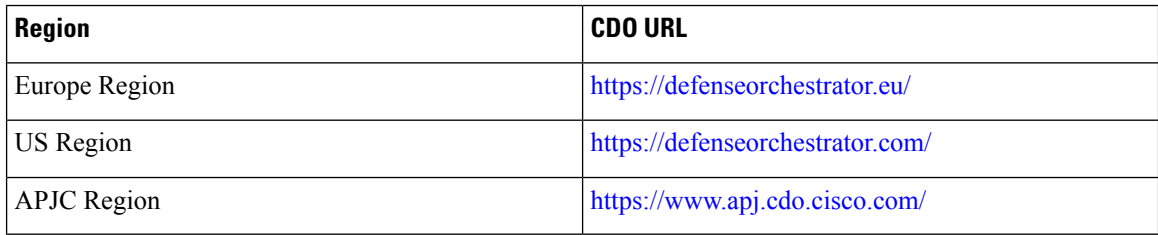

### <span id="page-27-0"></span>**Supported Software Versions for Migration**

The following are the supported Secure Firewall migration tool, ASA and threat defense versions for migration:

#### **Supported Secure Firewall Migration Tool Versions**

The versions posted on software.cisco.com are the versionsformally supported by our engineering and support organizations. We strongly recommend you download the latest version of Secure Firewall migration tool from [software.cisco.com.](http://software.cisco.com)

#### **Supported ASA Versions**

The Secure Firewall migration tool supports migration from a device that is running ASA software version 8.4 and later.

#### **Supported Management Center Versions for source ASA Configuration**

For ASA, the Secure Firewall migration tool supports migration to a threat defense device managed by a management center that is running version 6.2.3 or 6.2.3+.

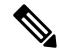

**Note** Some features are supported only in the later versions of management center and threat defense.

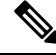

For optimum migration times, We recommend that you upgrade management center to the suggested release version provided here: [software.cisco.com/downloads](https://software.cisco.com/download/home/286259687/type/286271056/release). **Note**

#### **Supported Threat Defense Versions**

The Secure Firewall migration tool recommends migration to a device that is running threat defense version 6.5 and later.

For detailed information about the Cisco Firewall software and hardware compatibility, including operating system and hosting environment requirements, for threat defense, see the Cisco Firewall Compatibility Guide.

### <span id="page-28-0"></span>**Related Documentation**

This section summarizes the ASA to threat defense migration related documentation.

- Cisco Secure Firewall ASA to Threat Defense Feature Mapping—Lists the commonly used ASA features and their equivalent threat defense capabilities. For each ASA feature, the equivalent threat defense feature with a UI path to configure it in the Secure Firewall Management Center or Cisco Defense Orchestrator (CDO) cloud-delivered Firewall Management Center is listed.
- Migrating [Certificates](https://www.cisco.com/c/dam/en/us/td/docs/security/firepower/migration-tool/migration-guide/ASA_to_FTD_Migration_Certificates.pdf) from ASA to Firepower Threat Defense—Describes the procedure to migrate Identity (ID) and Certificate Authority (CA) Certificates from Cisco ASA to a Secure Firewall Threat Defense device.
- Migrating ASA to Firepower Threat Defense Site-to-Site VPN Using IKEv1 with Certificates—Describes the procedure to migrate site-to-site IKEv1 VPN tunnels, using certificates (rsa-sig) as a method of authentication, from the existing Cisco ASA to threat defense, managed by management center.
- Migrating ASA to Firepower Threat Defense Site-to-Site VPN Using IKEv2 with Certificates—Describes the procedure to migrate site-to-site IKEv2 VPN tunnels, using certificates (rsa-sig) as a method of authentication, from the existing ASA to threat defense, managed by management center.
- Migrating ASA to Firepower Threat Defense Dynamic Crypto Map Based [Site-to-Site](https://www.cisco.com/c/dam/en/us/td/docs/security/firepower/migration-tool/migration-guide/s2s_dyn-map_psk.pdf) Tunnel on [FTD—](https://www.cisco.com/c/dam/en/us/td/docs/security/firepower/migration-tool/migration-guide/s2s_dyn-map_psk.pdf)Describes the procedure to migrate a Dynamic Crypto Map based site-to-site VPN tunnels (with IKEv1 or IKEv2), using pre-shared key and certificate as a method of authentication, from the existing ASA to threat defense, managed by management center.
- Migrating ASA to Firepower Threat Defense [Site-to-Site](https://www.cisco.com/c/dam/en/us/td/docs/security/firepower/migration-tool/migration-guide/s2s_ikev1_psk.pdf) VPN Using IKEv1 with Pre-Shared Key [Authentication](https://www.cisco.com/c/dam/en/us/td/docs/security/firepower/migration-tool/migration-guide/s2s_ikev1_psk.pdf)—Describes the procedure to migrate Site-to-Site IKEv1 VPN tunnels, using pre-shared key (PSK) as a method of authentication, from the existing ASA to threat defense, managed by management center.
- Migrating ASA to Firepower Threat Defense [Site-to-Site](https://www.cisco.com/c/dam/en/us/td/docs/security/firepower/migration-tool/migration-guide/s2s_ikev2_psk.pdf) VPN Using IKEv2 with Pre-Shared Key [Authentication](https://www.cisco.com/c/dam/en/us/td/docs/security/firepower/migration-tool/migration-guide/s2s_ikev2_psk.pdf)—Describes the procedure to migrate site-to-site IKEv2 VPN tunnels, using pre-shared key (PSK) as a method of authentication, from the existing ASA to threat defense, managed by management center.
- Migrating ASA to [Firepower](https://www.cisco.com/c/dam/en/us/td/docs/security/firepower/migration-tool/migration-guide/ASA_To_FTD_Platform_Settings.pdf) Threat Defense Platform Settings—Describes the steps to migrate the platform setting configuration of ASA to threat defense devices.
- Cisco ASA [FirePOWER](https://www.cisco.com/c/en/us/td/docs/security/asa/quick_start/sfr/firepower-qsg.html) Module Quick Start Guide—Describes how the ASA FirePOWER Module Works with the ASA.

I

i.